## Register your product and get support at www.philips.com/welcome CAM100

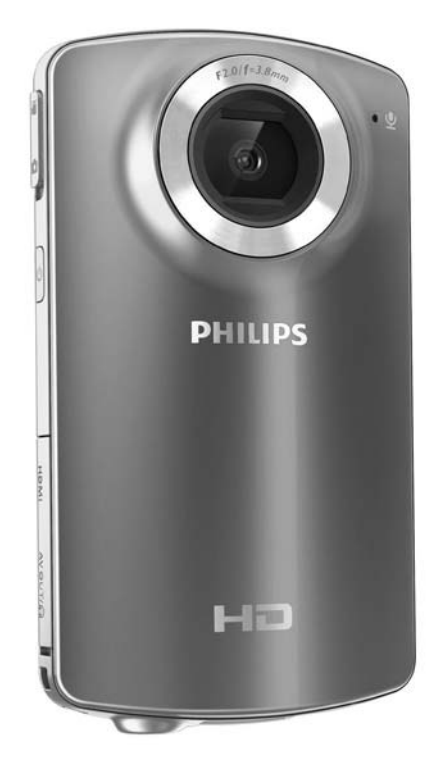

PT Manual do utilizador

# **PHILIPS**

# Índice

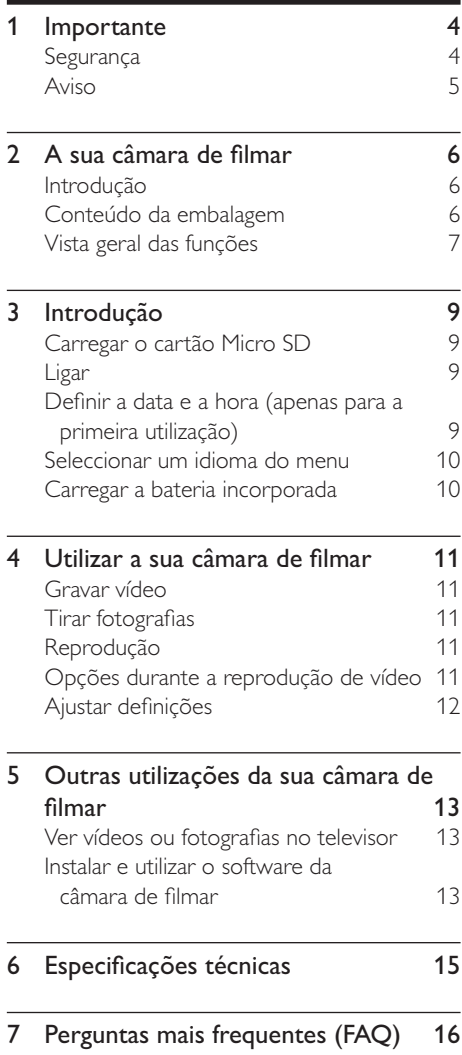

## 1 Importante

## Segurança

- (1) Leia estas instruções.
- (2) Guarde estas instruções.
- $(3)$  Respeite todos os avisos.
- $(4)$  Siga todas as instruções.
- e Não use o aparelho perto de água.
- $(6)$  Limpe-o apenas com um pano seco.
- $(7)$  Não bloqueie as ranhuras de ventilação. Instale-o de acordo com as instruções do fabricante.
- $\left( 8\right)$  Não o instale perto de fontes de calor como radiadores, condutas de ar quente, fogões ou outros aparelhos (incluindo amplificadores) que emitam calor.
- i Use apenas acessórios especificados pelo fabricante.
- (10) Solicite sempre assistência junto de pessoal qualificado. É necessária assistência quando o aparelho foi de algum modo danificado – por exemplo, danos no cabo ou ficha de alimentação, derrame de líquidos ou introdução de objectos no interior do aparelho, exposição do aparelho a chuva ou humidade, funcionamento anormal do aparelho ou queda do mesmo.
- (11) O aparelho não deve ser exposto a gotas ou salpicos.
- (12) Não coloque quaisquer fontes de perigo em cima do aparelho (por exemplo, objectos com líquidos ou velas acesas).

#### Segurança auditiva

#### Ouça a um volume moderado.

- A utilização de auscultadores com o volume alto pode prejudicar a sua audição. Este produto pode produzir sons em gamas de decibéis que podem provocar perda de audição numa pessoa normal, mesmo que a exposição seja inferior a um minuto. As gamas de decibéis superiores destinam-se a pessoas que possam sofrer de perda de audição.
- O som pode ser enganador. Com o tempo, o "nível de conforto" da sua audição adapta-se a volumes de som superiores. Deste modo, após uma audição prolongada, um som considerado "normal" pode na verdade ser um som alto e prejudicial para a audição. Para evitar que isto aconteça, defina o volume num nível seguro antes de os seus ouvidos se adaptarem e deixe ficar.

#### Para estabelecer um nível de volume seguro:

- Regule o controlo de volume para uma definição baixa.
- Aumente ligeiramente o som até que o nível de som seja confortável e nítido, sem distorção.

#### Ouça durante períodos de tempo razoáveis:

- A exposição prolongada ao som, mesmo em níveis normalmente "seguros", também pode causar a perda de audição.
- Certifique-se de que utiliza o seu equipamento de forma sensata e que efectua as devidas pausas.

#### Certifique-se de que respeita as seguintes directrizes ao utilizar os auscultadores.

- Ouça a um volume moderado durante períodos de tempo razoáveis.
- Tenha cuidado para não ajustar o volume à medida que a sua audição se adapta.
- Não aumente o volume de forma a que não consiga ouvir o que se passa à sua volta.
- Deve ter cuidados especiais ou deixar de utilizar temporariamente o dispositivo em

situações potencialmente perigosas. Não utilize auscultadores durante a condução de um veículo motorizado, ao andar de bicicleta ou skate, etc.; pode constituir um perigo para o trânsito e é ilegal em muitas zonas.

Quaisquer alterações ou modificações feitas a este dispositivo que não sejam expressamente aprovadas pela Philips Consumer Lifestyle poderão anular a autoridade do utilizador para operar o equipamento.

## Aviso

 $C \in$ 

Este produto cumpre os requisitos de interferências de rádio da União Europeia.

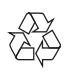

O produto foi concebido e fabricado com materiais e componentes de alta qualidade, que podem ser reciclados e reutilizados.

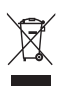

Quando este símbolo de um caixote de lixo com um traço por cima constar de um produto, significa que esse produto está abrangido pela Directiva Europeia 2002/96/  $\subset \vdash$ 

Informe-se acerca do sistema de recolha selectiva local para produtos eléctricos e electrónicos.

Proceda de acordo com as regulamentações locais e não elimine os seus antigos produtos juntamente com o lixo doméstico. A eliminação correcta do seu produto antigo evita potenciais consequências nocivas para o ambiente e para a saúde pública.

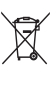

O produto contém pilhas abrangidas pela Directiva Europeia 2006/66/EC, as quais não podem ser eliminadas juntamente com os resíduos domésticos.Informe-se acerca dos regulamentos locais sobre a recolha separada de baterias uma vez que a eliminação correcta ajuda a evitar consequências negativas no meio ambiente e na saúde humana. Entregue sempre o produto a um profissional para remover a bateria incorporada.

## 2 A sua câmara de filmar

## Introdução

#### Com esta câmara de filmar portátil, pode:

- gravar vídeos HD (720P) ou VGA
- tirar fotografias
- reproduzir os vídeos gravados ou as fotografias tiradas directamente na câmara ou no ecrã grande de um televisor ligado
- carregue os filmes gravados ou as fotografias tiradas directamente para a Internet

## Conteúdo da embalagem

Assegure-se de que os seguintes itens se encontram na caixa:

- Câmara de filmar
- Cabo AV
- Guia de Início Rápido
- Bolsa
- Alça de mão
- Cartão Micro SD (1 G)

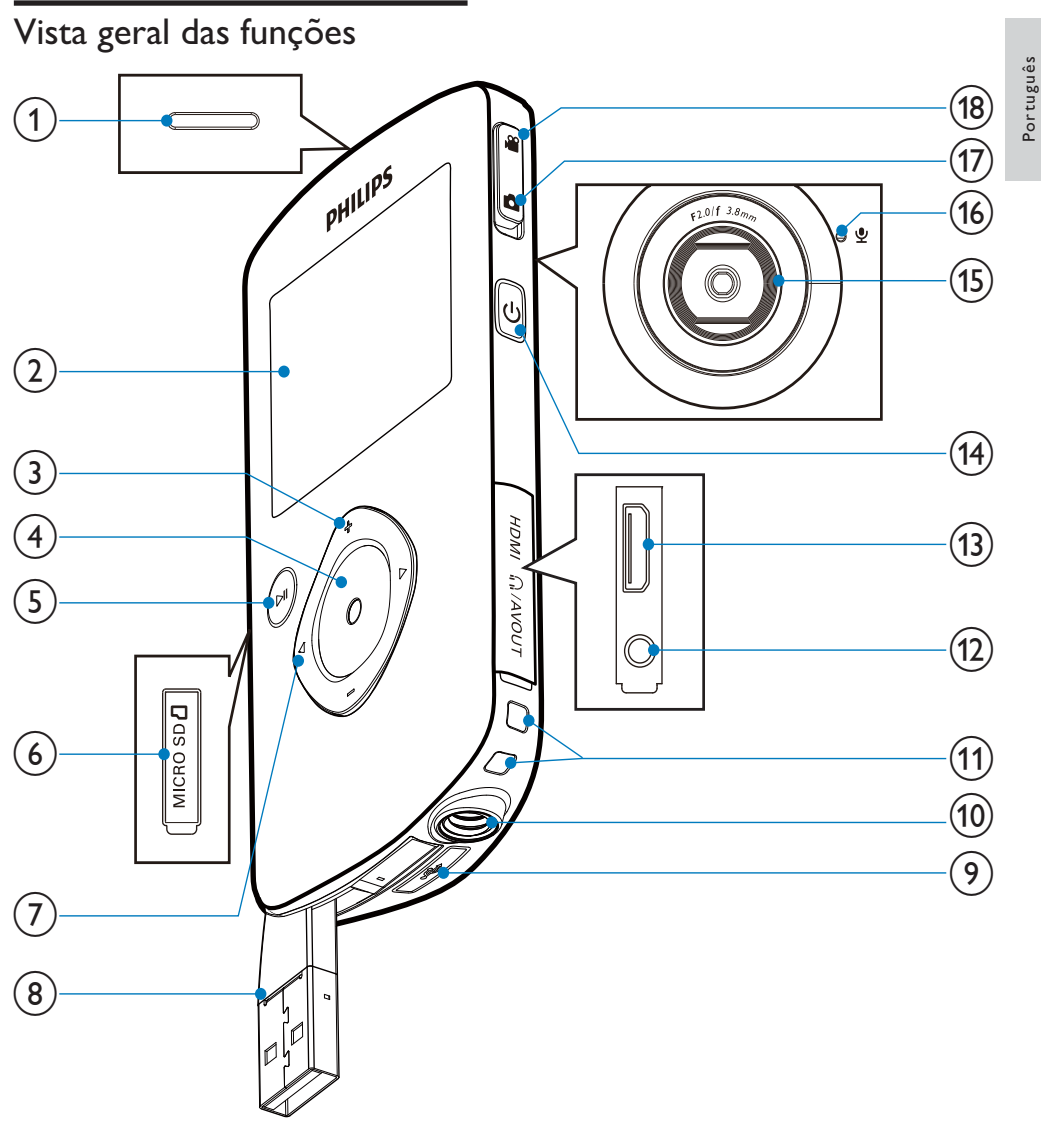

- (1) Altifalante incorporado
- 2 Painel de apresentação
- $(3) +1$ 
	- No modo de visor, aumente e diminua o zoom.
	- Navegue para cima/para baixo num menu.
- Altere um valor no menu de definições.
- Durante a reprodução de vídeo, altere o volume.
- Execute a função específica conforme apresentado no visor.

Português

#### (4) Botão do obturador

- No modo de visor, tire uma fotografia ou inicie/pare a gravação de vídeo.
- No modo de reprodução, mude para o modo de visor.

#### $\circ$   $\mathbf{F}$

- No modo de visor, mude para o modo de reprodução.
- No modo de reprodução, reproduza um clipe de vídeo seleccionado.
- Confirme as definições.

 $(6)$  MICRO SD

• Ligue um cartão Micro SD.

#### $(7)$  4

- Navegue para a esquerda/direita num menu.
- Seleccione uma opção de menu.
- No modo de reprodução, passe para a fotografia/clipe de vídeo anterior/ seguinte.
- No modo de visor, mude para o menu de definições.

#### (8) Conector USB

- $\circ$  $\overrightarrow{C}$ 
	- Ejecte o conector USB.
- (10) Ligação para tripé
- (11) Orifício para a alça de mão
- $(12)$   $MAV$  OUT
	- Ligar auscultadores.
	- Ligue a um televisor através de um cabo AV.
- $(13)$  HDMI
	- Ligue a um televisor através de um cabo HDMI com um mini conector HDMI.
- $(14)$  $\circ$ 
	- Ligar/desligar a câmara de filmar.
- (15)Lente
- (16) Microfone incorporado

#### (17) Botão para mudar de modo

Alterne entre os modos de fotografia e de gravação de vídeo.

## 3 Introdução

Carregar o cartão Micro SD

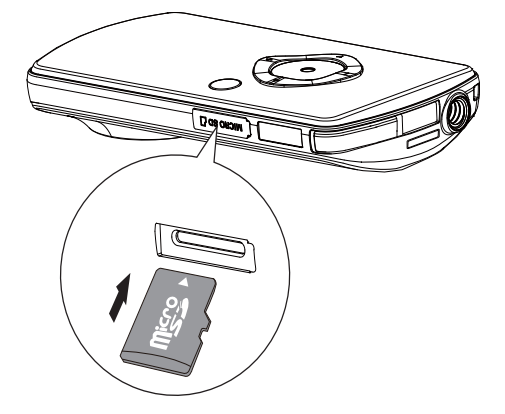

- 1 Abra a tampa protectora da entrada do cartão Micro SD.
- $2$  Insira o cartão Micro SD na entrada.
	- Certifique-se de que o cartão Micro SD não está protegido contra escrita.
	- Certifique-se de que o contacto de metal do cartão está voltado para baixo.
- **3** Feche a tampa protectora com firmeza.

## Ligar

- Prima <sup>.</sup> .
	- » Na primeira utilização, é apresentado um menu para definir a data e a hora (consulte ''Como começar - Definir a data e a hora).
	- » A câmara de filmar muda para o modo de visor.

#### Para desligar a câmara de filmar:

- Prima e mantenha premido *Φ*.
	- » A retro-iluminação do visor desliga-se.

### Dica

• Para poupar energia, a câmara de filmar desliga-se automaticamente após 3 minutos de inactividade.

### Definir a data e a hora (apenas para a primeira utilização)

Quando liga a câmara de filmar pela primeira vez, é apresentado um menu para definir a data e a hora.

- 1 Prima  $\triangle$  para realçar [Sim].
	- » É apresentado um menu de definição da data.
- 2 Prima  $\blacklozenge$  para seleccionar os campos do dia, mês e ano sucessivamente.
- **3** Prima  $\triangle$  para alterar o valor de cada campo.
- $4$  Prima  $\blacktriangleright$  II para confirmar a definição da data.
	- » É apresentado um menu de definição da hora.
- **5** Prima  $\blacktriangleleft$  para seleccionar os campos da hora e minutos sucessivamente.
- 6 Prima  $\blacktriangleleft$  para alterar o valor de cada campo.
- 7 Prima ► II para confirmar a definição da hora.
	- » A definição da data e da hora está concluída.
	- » A câmara de filmar entra no modo de visor.

### Seleccionar um idioma do menu

- 1 No modo de visor, prima  $\blacktriangleright$ . » É apresentado um menu de definições.
- 2 Prima  $\sqrt{v}$  para realçar [Idioma].<br>3 Prima  $\sqrt{v}$  para seleccionar um idi
- 3 Prima (1 para seleccionar um idioma.<br>4 Prima 1/1 para realcar **[Resolucão]**.
- 4 Prima  $\triangle$  para realçar [Resolução].<br>5 Prima  $\triangle$  para seleccionar a resoluci
- Prima  $\blacktriangleleft \blacktriangleright$  para seleccionar a resolução HD ou normal.
- 6 Prima **> II** para confirmar a definição e regressar ao modo de visor.

### Carregar a bateria incorporada

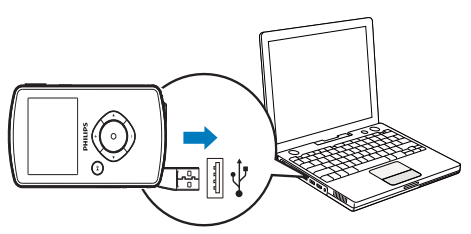

- 1 Prima  $\leftrightarrow$  na parte inferior da câmara de filmar para ejectar o conector USB.
- 2 Ligue o conector USB a uma entrada USB de um PC.
	- » O indicador de estado no botão do obturador fica intermitente a laranja.
- 3 Aguarde até a intermitência do indicador de estado parar e este acender continuamente a verde.
	- » A bateria incorporada está totalmente carregada.

#### Dica

- A câmara de filmar está completamente carregada para a primeira utilização.
- A bateria incorporada demora cerca de 3 horas a carregar completamente através do PC.

Também pode carregar a câmara de filmar através de um adaptador USB (não fornecido) ligado à alimentação eléctrica. O tempo de carregamento é de cerca de 2 horas.

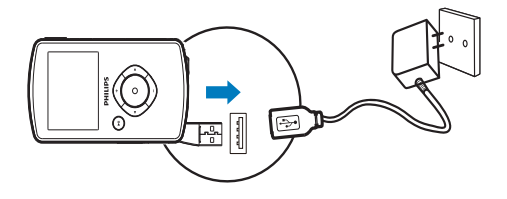

## 4 Utilizar a sua câmara de filmar

## Gravar vídeo

- Coloque o botão para mudar de modo em .
	- » A resolução seleccionada e tempo de gravação restante são apresentados no visor.
- 2 Segure a câmara de filmar com estabilidade e direccione a lente conforme necessário.
- 3 Prima o botão do obturador para iniciar a gravação.
	- » Um indicador vermelho de tempo é apresentado no visor.
	- » O indicador de estado no botão do obturador fica intermitente a vermelho.
- 4 Prima o botão do obturador novamente para parar a gravação.
	- » A mensagem [Gravação guardada!] é apresentada por alguns momentos.

## Tirar fotografias

- Coloque o botão para mudar de modo  $em$  $\bullet$ .
	- » O tamanho do ficheiro e número restante de fotografias que podem ser tiradas são apresentados no visor.
- 2 Segure a câmara de filmar com estabilidade e direccione a lente conforme necessário.
- 3 Prima o botão do obturador para tirar uma fotografia.
	- » A mensagem [Imagem guardada!] é apresentada por alguns momentos.

## Reprodução

- 1 No modo de visor, prima  $\blacktriangleright$  II para entrar no modo de reprodução.
	- » O último clipe de vídeo gravado é reproduzido automaticamente.
- 2 Prima  $\blacklozenge$  para seleccionar uma fotografia ou clipe de vídeo para reprodução.
- **3** Se o ficheiro seleccionado for um clipe de vídeo, prima II para iniciar a reprodução.

#### Eliminar um ficheiro

- 1 No modo de reprodução, prima  $\blacklozenge$  para seleccionar um ficheiro.
- **2** Prima  $\triangle$  para entrar no modo de eliminação.
- **3** Prima  $\triangleleft$  para realçar [Sim] e confirme a operação de eliminação.
	- » A mensagem [Eliminado!] é apresentada por alguns momentos.

#### Pré-visualizar

- No modo de reprodução, prima  $\nabla$ .
	- » São apresentadas 6 miniaturas de ficheiros em cada página.
	- » Para seleccionar um ficheiro, prima  $\blacktriangle$ / $\blacktriangledown$ / $\blacktriangle$ / $\blacktriangleright$

## Opções durante a reprodução de vídeo

#### Avançar/retroceder rapidamente

- Durante a reprodução de vídeo, mantenha  $\blacktriangleleft$  premido.
- Para retomar a velocidade normal, solte  $\blacktriangleleft$

#### Ajustar o nível do volume

• Durante a reprodução de vídeo, prima  $\blacktriangle\blacktriangledown$ .

#### Ouvir através de auscultadores

• Ligue os auscultadores à tomada n/AV OUT na câmara de filmar.

## Ajustar definições

- 1 No modo de visor, prima  $\blacktriangleright$ . » É apresentado um menu de definições.
- 2 Prima  $\sqrt{v}$  para realçar uma opção.<br>3 Prima  $\sqrt{v}$  para seleccionar uma defi
- 3 Prima  $\blacklozenge$  para seleccionar uma definição.<br>4 Prima  $\blacktriangleright$  II para confirmar a definição e
- Prima  $\blacktriangleright$  II para confirmar a definição e regressar ao modo de visor.

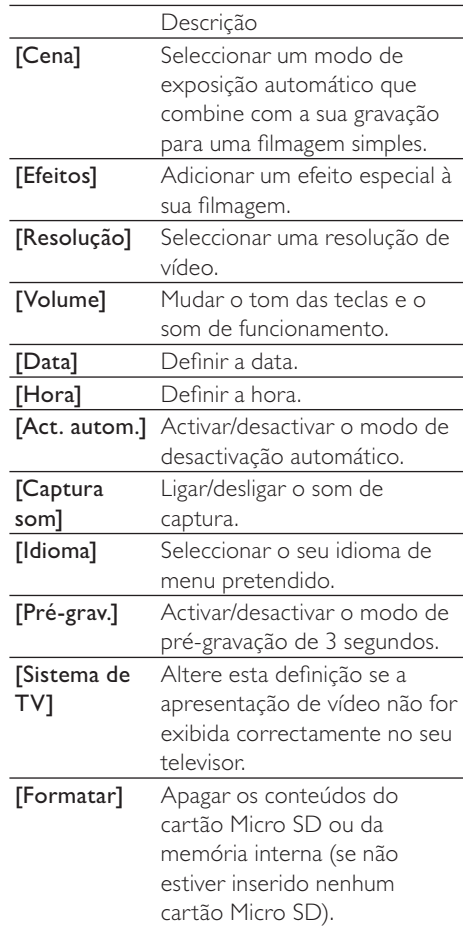

5 Outras utilizações da sua câmara de filmar

Ver vídeos ou fotografias no televisor

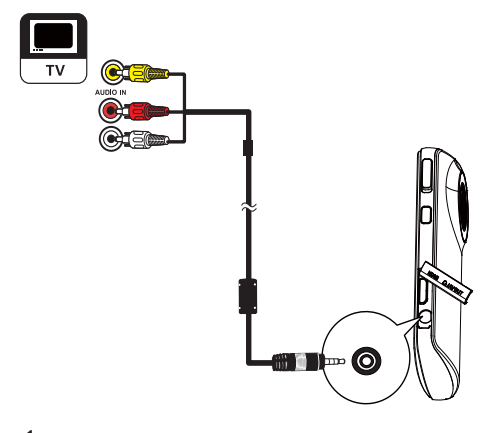

- 1 Ligue o cabo AV fornecido:
	- à tomada /AV OUT na câmara de filmar
	- às tomadas de vídeo componente e de entrada de áudio no televisor
- 2 Seleccione um ficheiro e inicie a reprodução.

#### Para desfrutar de vídeo/fotografias de alta qualidade:

- 1 Ligue um cabo HDMI (não fornecido):
	- à tomada HDMI na câmara de filmar (que requer um mini conector HDMI)
	- à entrada HDMI num HDTV

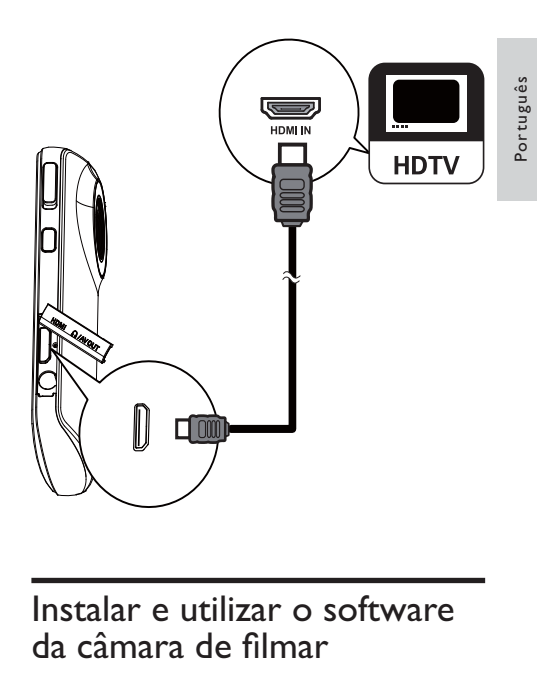

# da câmara de filmar

Com o software (ArcSoft MediaImpression HD Edition) disponível na memória interna da câmara de filmar, pode importar, editar, arquivar ou carregar facilmente fotografias/vídeos para a Internet.

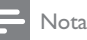

- O software fornecido funciona apenas em computadores com Microsoft® Windows® XP, Vista e Windows 7.
- Se ligar a câmara de filmar a um Mac, utilize o software iMovie para importar e editar directamente fotografias/vídeos.

#### Instalar o software da câmara de filmar

- 1 Ligue a câmara de filmar a um computador (consulte "Como começar" > "Carregar a bateria incorporada").
- 2  $\,$  Se o software não for instalado automaticamente, procure e clique no ícone Configurar em O Meu Computador\Disco Amovível.

13 PT

3 Siga as instruções no ecrã para concluir a instalação do software.

#### Instalar e utilizar o software da câmara de filmar

- 1 No seu PC, clique em Iniciar\ (Todos os) Programas\ArcSoft MediaImpression HD Edition.
	- » É apresentado o ecrã principal do software.

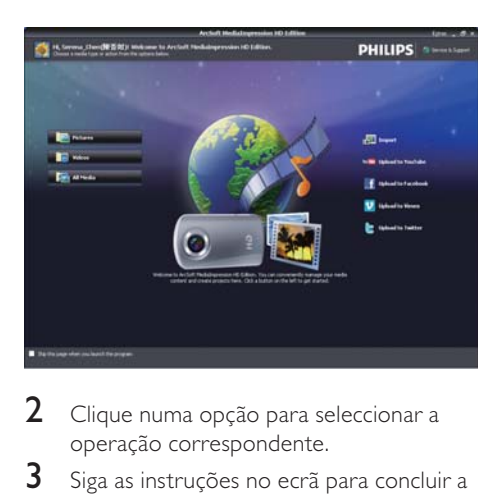

- 2 Clique numa opção para seleccionar a operação correspondente.
- 3 Siga as instruções no ecrã para concluir a operação.

#### Transferir vídeos/fotografias para um PC/Mac

- 1 Ligue a câmara de filmar a um PC/Mac (consulte "Como começar" > "Carregar a bateria incorporada").
	- » Pode demorar algum tempo até o PC/ Mac reconhecer a câmara de filmar.
- 2 Os seus vídeos/fotografias encontramse em O Meu Computador\Disco Amovível\DCIM\100MEDIA.
- 3 Copie os vídeos/fotografias que desejar para a sua pasta no PC/Mac.

### Dica

• Também pode importar os ficheiros de vídeo/ fotografias com o software de câmara de filmar (para PC) ou o iMovie (para Mac).

## 6 Especificações técnicas

As informações do produto estão sujeitas a alteração sem aviso prévio.

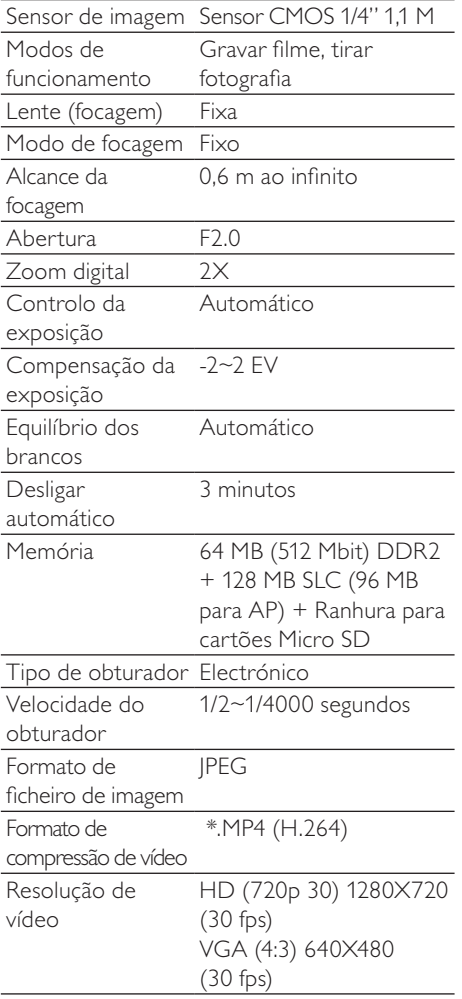

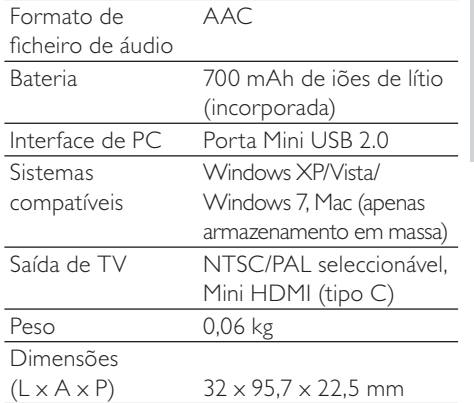

## 7 Perguntas mais frequentes (FAQ)

#### Por que razão a câmara de filmar não responde quando a utilizo?

- A câmara de filmar está em modo de desactivação. Ligue a câmara de filmar (consulte "Como começar" > "Ligar").
- A bateria incorporada pode estar sem carga. Carregue a bateria (consulte "Como começar" > "Carregar a bateria incorporada").

#### Por que motivo é apresentada a mensagem [Memória cheia!] quando tento gravar?

- Certifique-se de que o cartão Micro SD foi inserido correctamente (consulte "Como começar" > "Carregar o cartão Micro SD").
- A memória está toda ocupada. Guarde os seus de vídeos/fotografias num computador (consulte "Outras utilizações da sua câmara de filmar" > "Transferir vídeos/fotografias para um PC/Mac"). Em seguida, elimine os ficheiros da sua câmara de filmar ou apague a memória.

#### Por que razão não tenho acesso a pastas na câmara de filmar a partir do meu computador?

- Assegure-se de que a ligação USB está correctamente estabelecida.
- A câmara de filmar desliga-se automaticamente 15 minutos depois de ser ligada a um computador. Pode premir Il para a ligar novamente.

#### Por que motivo os meus vídeos/fotografias ficam desfocados?

- Segure a câmara de filmar com estabilidade nas suas mãos durante a filmagem.
- Durante a gravação de vídeo, não mova a câmara de filmar com demasiada rapidez.

• Utilize um tripé (não fornecido), se necessário.

#### Por que razão os meus vídeos/fotografias são apresentados distorcidos no ecrã do televisor?

• Seleccione o sistema de TV correcto.

#### Como carrego a minha câmara de filmar?

• Pode carregar a câmara de filmar através do conector USB extensível. Quando a liga a seu PC/computador portátil, esta é carregada automaticamente. Também pode ligar a câmara de filmar a um carregador USB através do conector USB extensível.

#### Durante quanto tempo devo carregar a câmara de filmar?

• A câmara de filmar está completamente carregada para a primeira utilização. O tempo de carregamento da câmara de filmar quando ligada ao seu PC/ computador portátil é de 3 horas. Quando a carrega através do adaptador USB, o tempo de carregamento é de 2 horas.

#### Como avanço rapidamente ou retrocedo na câmara de filmar?

• Pode avançar rapidamente durante a reprodução de um filme, premindo o botão direito durante 2 segundos. Pode retroceder durante a reprodução de um filme, premindo o botão esquerdo durante 2 segundos.

#### Posso ligar a câmara de filmar directamente a um televisor, leitor de DVD/Blu-ray ou Sistema de Cinema em Casa através da porta USB?

• A ficha USB foi concebida para partilhar seus vídeos/fotografias com o seu PC ou computador portátil. Pode ligar a CAM100 directamente ao seu televisor, leitor de DVD/Blu-ray ou Sistema de Cinema em Casa (denominado anfitrião a partir de agora) e estes reproduzirão as fotografias guardadas na CAM100. A reprodução dos vídeos da CAM100 depende da capacidade do anfitrião para suportar o formato de ficheiro H.264 da CAM100. A maioria dos leitores de Bluray reproduz este formato.

#### A câmara de filmar deixou de responder?

• Na eventualidade improvável da sua câmara de filmar parar de responder, pode repô-la manualmente. O botão de reposição encontra-se sob a tampa da saída HDMI/de auscultadores/AV. Aí poderá ver uma abertura pequena acima da ligação HDMI. Utilize um pequeno objecto pontiagudo (como uma caneta) para introduzir e premir suavemente para provocar a reposição. Depois de repor a câmara de filmar, ligue-a novamente e a configuração será reiniciada.

#### Por que motivo a câmara de filmar, por vezes, não grava a cor correcta?

Para gravar no interior e no exterior sem ter de efectuar qualquer mudança nas definições, a câmara de filmar tem uma correcção automática do equilíbrio dos brancos. Isto permite-lhe gravar tanto no interior, como no exterior, onde a quantidade de luz muda. Caso se desloque rapidamente do exterior para o interior, a câmara de filmar poderá necessitar de algum tempo para efectuar a correcção e, em casos extremos, as cores poderão parecer pouco naturais. No entanto, alguns segundos depois isto será corrigido automaticamente pela câmara de filmar.

#### Como ligo a câmara a um PC/computador portátil com Windows?

• Ligue a câmara de filmar ao seu PC/ computador portátil através de USB. O conector USB extensível é suficientemente forte para apoiar a câmara de filmar quando esta está ligada à porta USB do PC. Para partilhar e editar ficheiros facilmente, instale o programa de software (Media Impression HD) fornecido com a câmara de filmar.

#### Como ligo a câmara a um Mac?

• A câmara de filmar funciona com Mac através de USB. O conector USB extensível é suficientemente forte para apoiar a câmara de filmar quando esta está ligada à porta USB. A câmara de filmar funciona muito bem com o software iMovie, que é fornecido com o pacote iLife do seu Mac. Para transferir vídeos utilizando o iMovie, basta ligar a câmara de filmar ao seu Mac através do USB, iniciar o iMovie e começar a importação clicando no ícone da câmara de filmar. Seleccione "Use original quality" (Utilizar qualidade original) para assegurar a melhor qualidade e manter os tamanhos de ficheiro num nível optimizado.

#### O que é HD?

• HD significa Alta Definição (sigla do inglês High Definition). A câmara de filmar grava vídeos em alta definição (720p), que é também a resolução na qual os programas de TV HD são transmitidos. "720" refere-se à resolução do visor, relativamente ao número de linhas horizontais no ecrã. "p" refere-se ao varrimento progressivo ou à aparência sequencial das linhas em cada fotograma. HD 720p indica uma qualidade de vídeo superior à encontrada em telemóveis convencionais e câmaras digitais.

#### Como reproduzo os meus vídeos no televisor?

• Para reproduzir no televisor, utilize um conector HDMI (mini HDMI para HDMI padrão) se o seu televisor suportar a entrada HDMI ou utilize o cabo de saída de vídeo fornecido.

#### Por que razão não há uma tampa de lente?

• A câmara de filmar é fornecida sem tampa de lente, o que a torna fácil de utilizar e sem complicações. Esta é fabricada em material robusto que não é arranhado em condições de utilização normais. São fornecidos uma bolsa de

viagem e um pano para a lente, o que lhe permite manter a câmara de filmar limpa.

#### Em que formato grava a câmara de filmar?

• A câmara de filmar utiliza o mesmo formato de vídeo que os leitores e discos Blu-ray – o H.264. Este formato altamente sofisticado proporciona uma excelente qualidade de imagem em HD.

#### O que significa a definição de pré-gravação?

• O botão de pré-gravação foi concebido para que nunca perca nenhum momento. Quando activa a função de pré-gravação, a câmara de filmar grava 3 segundos de vídeo antes de premir o botão de gravação. Assim, quando reproduzir o filme gravado, irá visualizar automaticamente os primeiros 3 segundos antes de ter premido o botão de gravação. Isto pode ser útil ao filmar momentos inesperados. A função de pré-gravação não irá consumir a energia da bateria, esta continuará a operar como normalmente.

#### Sugestões sobre a criação de vídeos

- Pode recordar facilmente momentos divertidos e revivê-los com a câmara de filmar. Para desfrutar destas memórias ao máximo, aqui estão algumas sugestões de vídeo simples:
	- Ao capturar vídeos, segure a sua câmara de filmar na sua mão de forma estável
	- Não mova a câmara com demasiada rapidez durante deslocamentos horizontais, pois será difícil de seguir as imagens gravadas quando assistir ao vídeo
	- Tente filmar a partir de ângulos diferentes – por exemplo, de lado, de frente ou mesmo de baixo. Pode unir facilmente diferentes segmentos de vídeo com o software para PC incluído

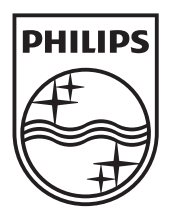

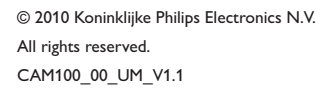

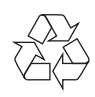